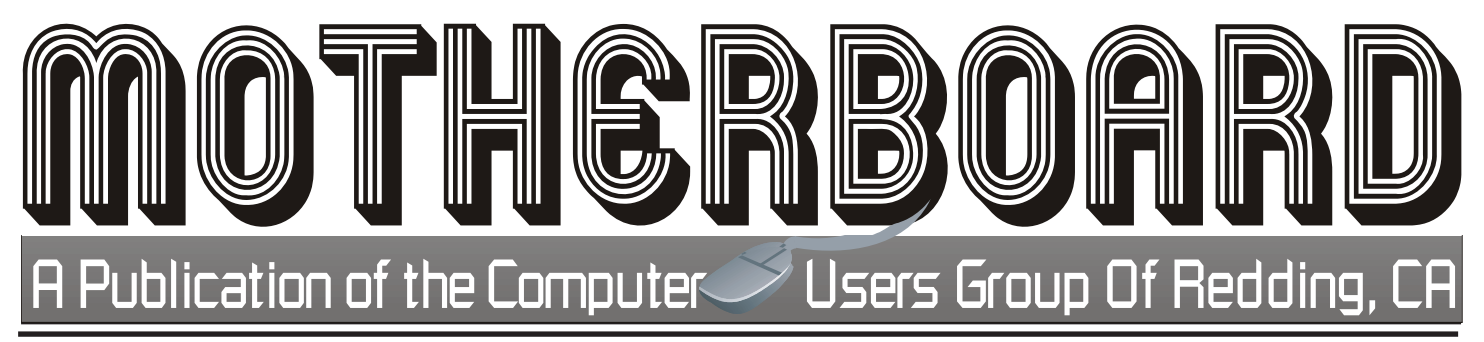

Volume 2014, Number 01 http://cugr.apcug.org/ January 2014

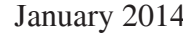

YOUR C.U.G.R. PRESENTS **4th Tuesday, January 28, 2014, 4 - 6 PM**

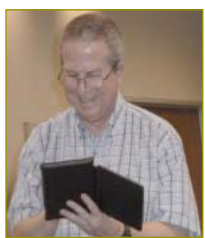

Anything Gadgets! Colly Lord is heading up our "Gadget" night and invites all to bring your new gadget(s) to share the value or failure of what you expected from your newest item.

And Jane Quinn is going to show a short video of the very near future in the computer world. Some of which we're already seeing in our everyday life!

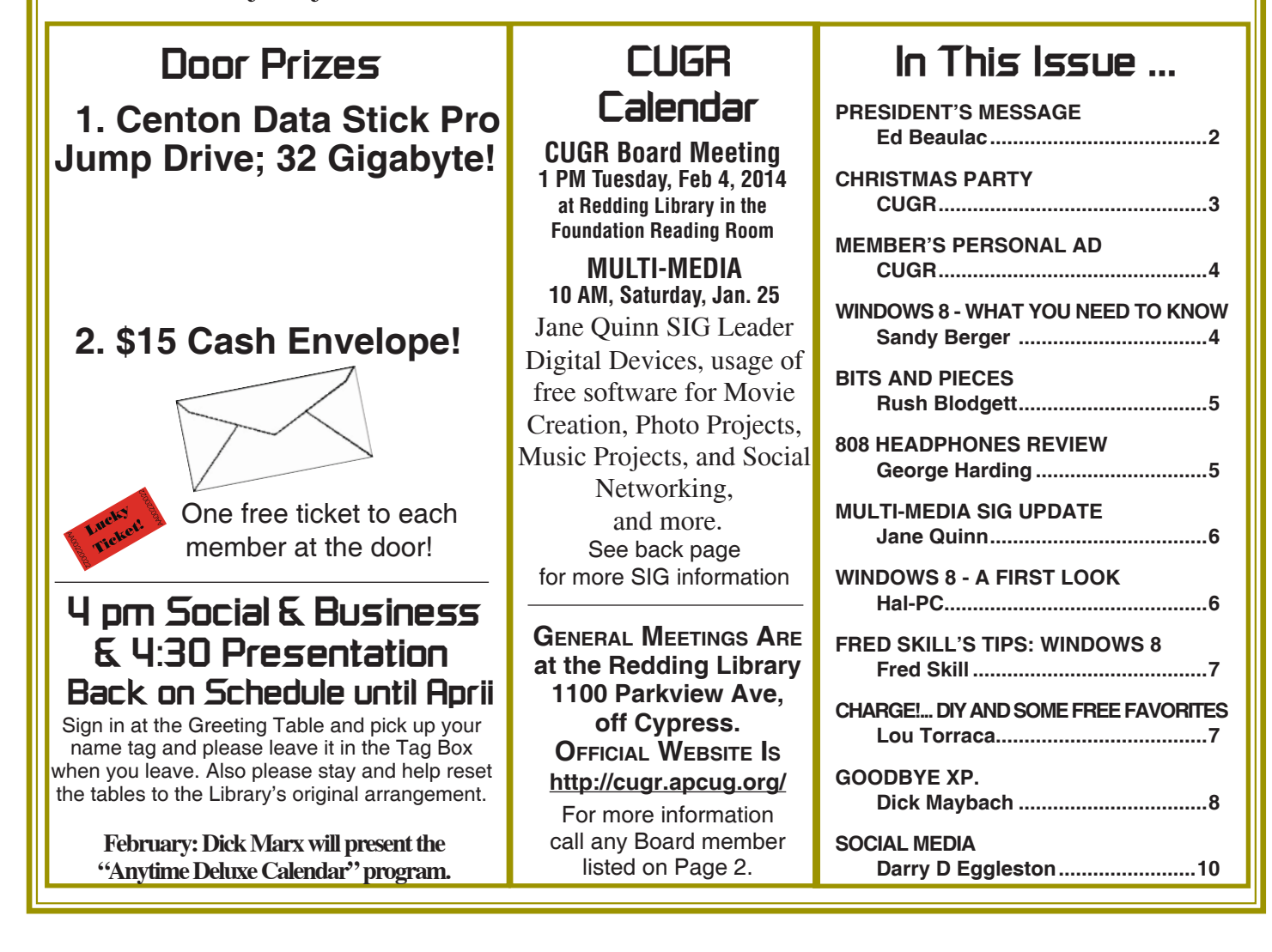

**President's Message**<br>Club Information <sub>http://cugr.apcug.org/ President's Message</sub> **http://cugr.apcug.org/** Members volunteering to help members!

### **Club Mentors & Sponsors**

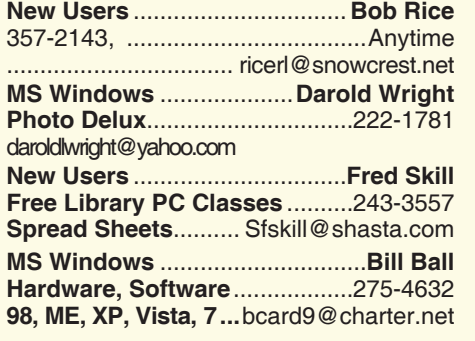

**DTP .......................................... Judi Ball Graphic Prgs ...........................**275-4632 **Photo Editing ...........** jebed@charter.net **MS Word, PowerPoint, .......Jane Quinn Movie Maker 2, DVD Prgs.** .....365-0825 **Digital Image Pro ...**qjquinn@charter.net **Electronic Recycling For Charitable Situations: Sponsors**

**Darold Wright 3300 Veda Street, Rdg. 245-0500**

### **Board of Officers and Directors**

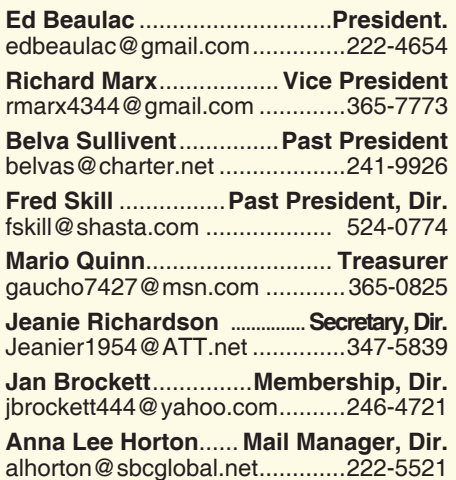

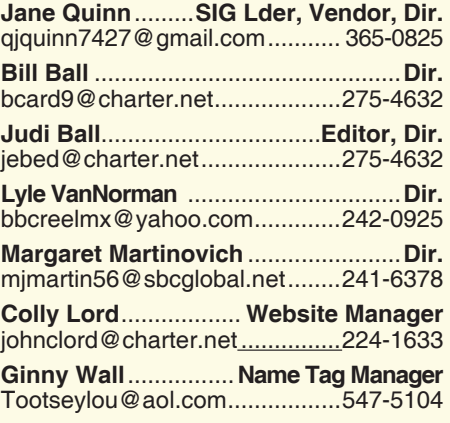

### **Motherboard Newsletter Staff**

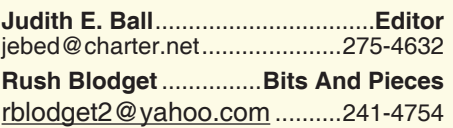

### **Motherboard Newsletter Policies and Deadlines**

The *Motherboard* newsletter is published monthly by the Computer Users Group of Redding, PO Box 494778, Redding, CA 96049-4778. The CUG is a 501(c)(3) non-profit corporation. Subscriptions are included in the \$25 annual membership fee. The purpose of the newsletter is to inform members of upcoming events and provide information about the use of IBM compatible computers.

**Disclaimer:** Neither the CUG, its Officers, the Editor, nor the newsletter contributors assume any liability for damages incurred due to the use of information provided in this publication.

**Reprints:** Articles from this newsletter may be reprinted by other user groups if credit is given to both the author, CUG and the *Motherboard*. Mail a copy of the newsletter where the article is reprinted

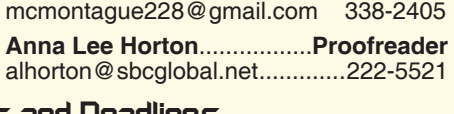

**Mary Montague** ...................**Proofreader**

to the Editor at the address in the first paragraph of this text.

### **Personal Ads For Members:**

Requirements are:

- 1. Advertiser must be a member.
- 2. The item must be computer-related.

3. The ad must be received by editor J. Ball by the *monthly date of the board meeting.* Sorry, no exceptions.

Other terms must be approved by the club's Board of Officers and Directors.

**Article Submissions:** All articles and reviews must be submitted to J. Ball by the *Monday of the monthly Board meeting (see Page 1 for date.)* Sorry, no exceptions.

*Motherboard* **Editor** reserves the right to make corrections and deletions in all articles in the interest of grammar, style, and space.

Happy New Year to all. The year ahead is filled with the promises of many good things to come, or at least that is what the electronic advertisers are telling us.

This brings up an interesting point. Recently, I saw a short video clip (sorry, I can't remember the source) of a person begging the powers that be to stop all the innovations until he can catch up with what is being offered to date. I think many of us can associate with that sentiment. No sooner do you find a smart phone, tablet, or laptop that seems right for you, and before you know it, something else comes up with one that is better, faster, smaller, or larger than what you are looking to buy. It can be very confusing and frustrating. So good luck to you in finding the right gadget that meets your needs and agrees with your pocketbook.

Speaking of gadgets, January's General Meeting will be an open session where we ask folks to bring any new gadgets or devices they recently obtained to the meeting and tell others about it and what they expect that item to do for them. It should be fun. Colly Lord has offered to show us some new things.

For those of you who missed it, you might want to check out the Redding Searchlight article about the end of Windows XP and why you need to change to a newer operating system. The article states that as of December of 2013, 29% of the world's computers were still using XP as their operating system. http://www.redding.com/ news/2014/jan/11/nerd-chicks-adventures-change-is-hard-but-nows/

Jan Brockett is telling us that the paid membership of our club is 53 persons. Bill Ball reminded the Board that when he joined the club in 1995/96, there were 400 or so members, and about 200 members at the monthly meetings. One of these days soon, we are going to have to address the issue of our dwindling numbers and figure out what we are going to do about it. Any ideas from the membership?

See you at our meeting January 28. Ed Beaulac

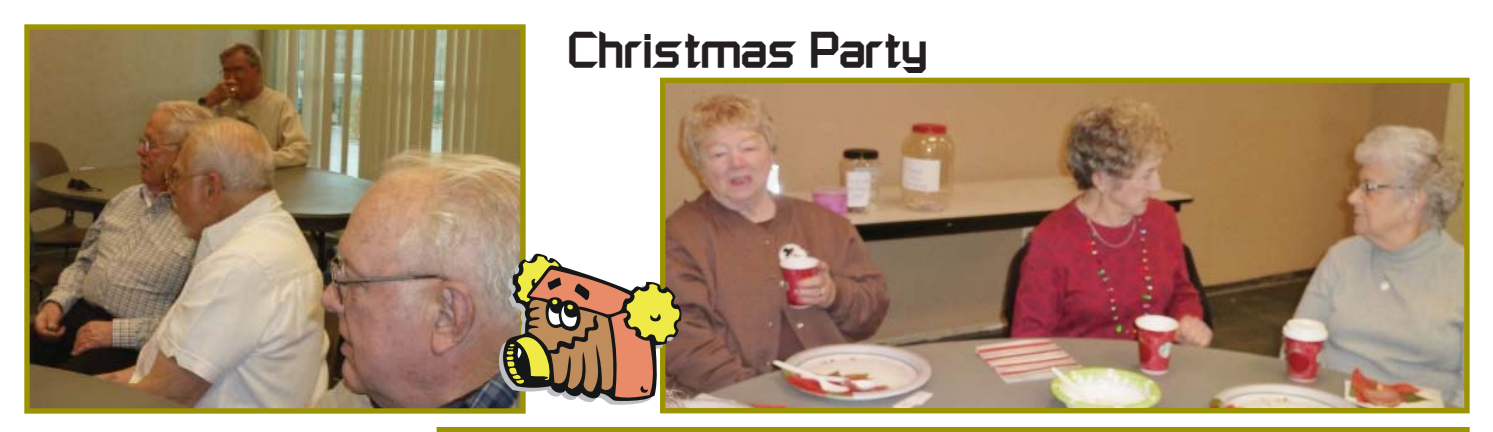

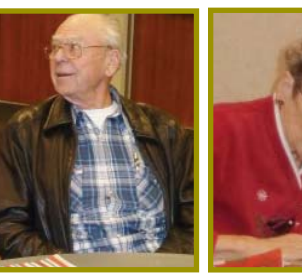

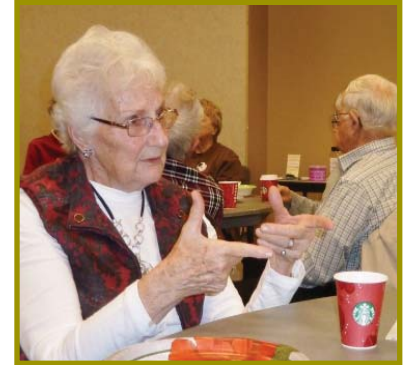

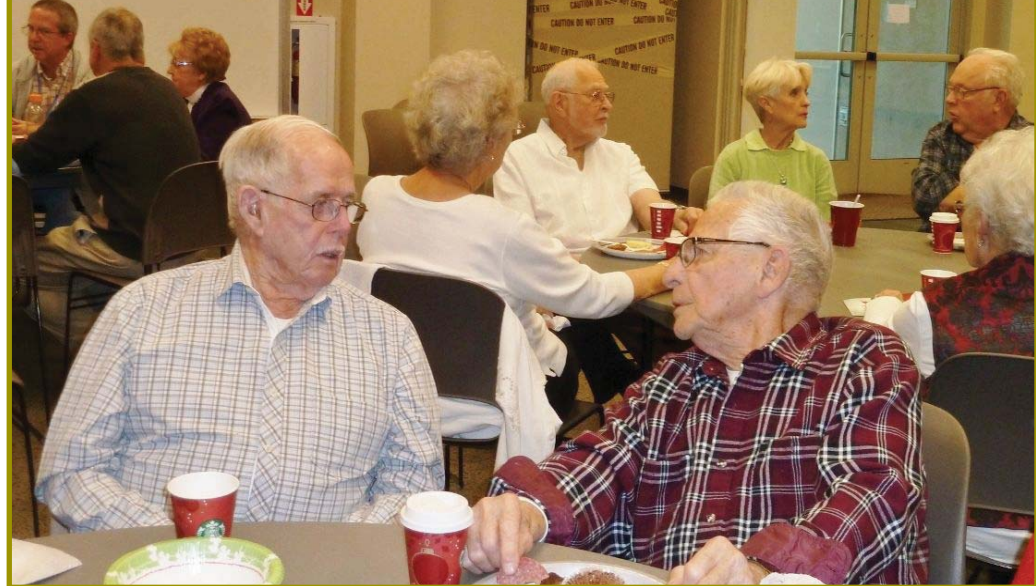

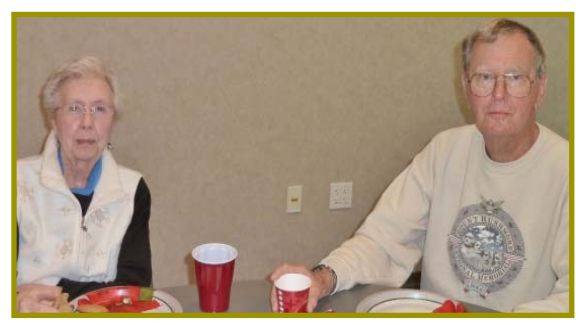

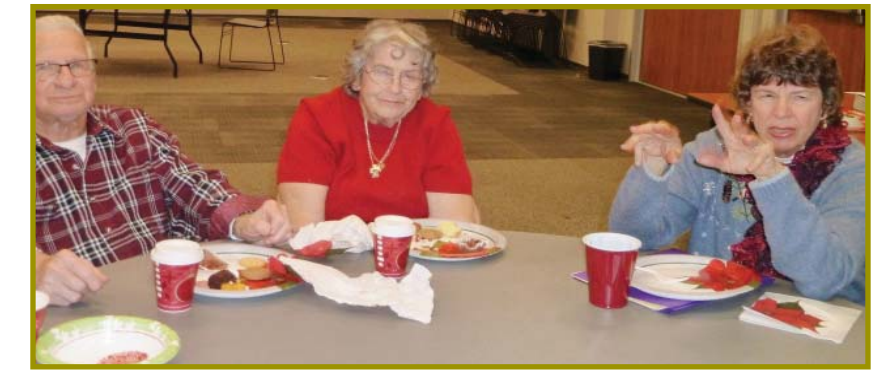

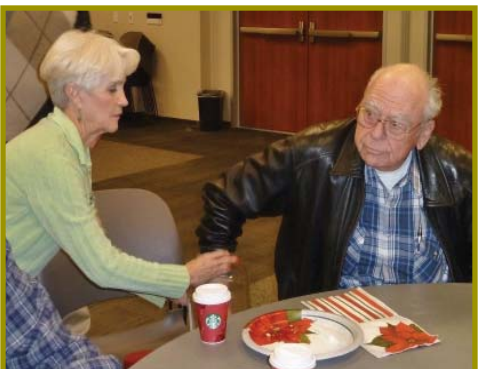

*The 50/50 Ticket Draw with Jane Quinn & Phil Graham reaching in the jar.*

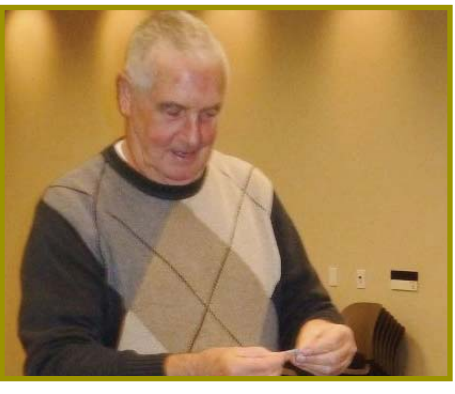

*President Ed Beaulac reading out the ticket number.*

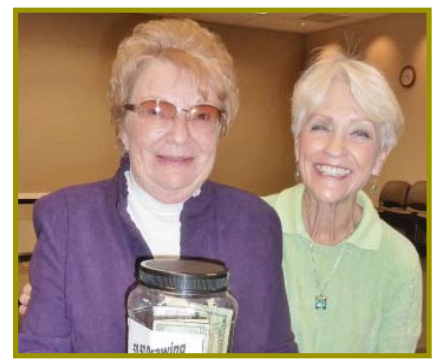

*Jeanie Richardson was the Dec. 50/50 Winner! Her share was \$72.50*

# **Welcome Renewals**

Eugenia Goodman

# **Member's Personal Ad NEW CASIO KEYBOARD**

Georgann and I have a Casio Electronic Keyboard that is new and still in the original box, and we thought you or someone you know might enjoy having it.

You can play well known melodies and accompaniments, with automatic rhythm, and even program keyboard sounds to suit you!

Includes stand, instruction book, and music book.

Asking \$150. Just contact: Karl or Georgann Moore at 223-4657.

**NECESSARY NEWSLETTER INSTRUCTIONS:**

Having an ad space for something you would like to sell, borrow, loan, give away, etc. is available to all members.

The article about your item(s) must be in file (txt or doc) form sent to the editor via email, (nothing hardcopy will be accepted).

All pictures must be jpg format and enough resolution (180 - 200 dpi) to be seen clearly in the newsletter. No thumbnail pics.

Must have your name, and/or phone number and email address for folks to reach you if interested.

It must be received by the editor no later than the first Monday of any month in order to be placed in the newsletter in time for that month's issue. jebed@ charter.net.

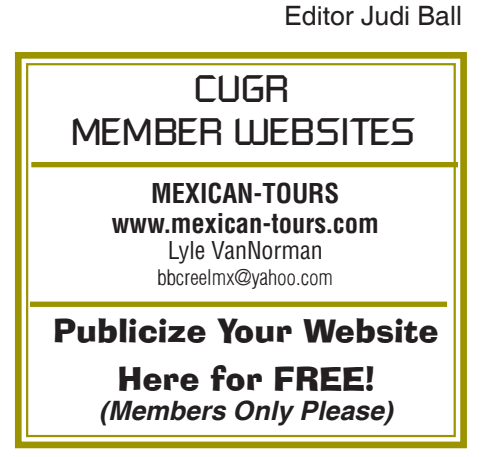

# **Windows 8 – What You Need to Know**

*Sandy Berger, CompuKISS, www.compukiss.com, sandy@compukiss.com*

Recently Microsoft released a new version of its operating system. Unless you've been living under a rock, you've already heard about Windows 8. So today I'm going to give you the facts —just the facts— focusing on what you will need to know about Windows 8.

First, all versions of Windows 8 have a new interface, which is radically different from any previous versions of Windows. The traditional start menu is gone. Now when you start your device you see a colorful conglomeration of squares and rectangles called "tiles." These are not small squares like you might see on an iPhone or iPad, but are rather large. You touch or click on these tiles to launch programs and/or apps. Some of the tiles are "live" meaning that you can set them up to see real-time information like the weather, stocks, email, or news.

I can assure you that when you start using Windows 8 you will be stymied as to how it all works. So be sure to allow yourself a little time to investigate the new operating system. It may take a few weeks before you feel comfortable with the new interface. Yet, after using Windows 8 for a few months, I can also tell you that that this version is far superior to Windows XP or even to Windows 7.

The second thing that you need to know about Windows 8 has an underlying interface that is very similar to the Windows 7 desktop. In Windows 8, it is simply called "Desktop." You can switch to this Desktop at your discretion (just click on or touch the Desktop tile). You will be switched to the Desktop automatically if you start a program like Notepad, Word, Excel, etc.

You might have heard that Windows 8 is made for touch screens and that is true. Yet every finger motion has a corresponding mouse and a corresponding keyboard motion. So it can also be used on a regular computer. I have used Windows 8 on a computer with touch screen and also on a computer with only a keyboard and mouse. It is very workable on both.

The third thing that you need to know is that Windows 8 comes in four flavors: Windows 8 Phone, Windows 8 (called RT) for tablets, Windows 8 (standard), and Windows 8 Pro. The Windows 8 Phone works only on smartphones and will come preinstalled. The Window 8 Pro offers extra data protection, remote desktop, and the ability to join corporate domains. It will mainly be used for businesses. So you, as an average consumer, only have to worry about two versions, RT and the standard version, which is referred to simply as Windows 8.

The RT version will come preinstalled on certain tablets. You won't be able to upgrade to it. Windows 8 will come on almost all new computers and, if you have a newer computer or laptop, you will be able to upgrade your computer to Windows 8. Windows 8, however, will also come on some tablets and laptop-like computers. That's where the confusion lies.

If you purchase a tablet you will have to know if you are purchasing a tablet with Windows 8 RT or Windows 8 because there is a big difference between the two. The colorful new interface is the same on both and both can run the apps that can be found in the Microsoft app store. The biggest difference is that RT can run only Apps. It cannot run desktop applications like Photoshop, Quicken, and Family Tree Maker. Yet Microsoft has been very smart about this. They have developed their main Microsoft Office 2013 programs as Apps. In fact when you purchase an RT tablet, Microsoft Office Home and Student Preview Edition comes preinstalled. When the Final version is released, it will automatically be downloaded and installed at no cost. So while the RT version can't run fullblown programs, it can run Word, Excel, PowerPoint, and OneNote and actually comes with all of these. The Office Apps automatically appear in the Desktop interface that looks like Windows 7. If you have used any of these Office programs on your Windows XP, Vista, or Windows 7 computer, they will look and feel pretty much the same. Of course there will be some new features, but most of the features of the older desktop versions of these Office programs are available in the Apps. The two exceptions that I found were that the App versions of Office don't support macros or add-ons.

If you purchase a new computer with Windows 8 or the Windows 8 upgrade, *Continued on Page 5*

### **WINDOWS 8**

*From Page 4*

which is currently available online through Microsoft for \$49, you will not get Office for free. You will either have to make that a separate purchase or use an older version of Office that you already own. (Microsoft says older versions, even those as old as Office 2002 will work fine with Windows 8.)

Besides the new interface, Windows 8 boasts some key improvements including longer battery life for portable devices, faster boot times, and a smaller memory footprint. Most full-blown programs that run well in Windows 7 will also work with Windows 8 (not with Windows 8 RT). Once you are used to Windows 8, you will probably find it easier to navigate than previous versions of Windows. So there are many reasons to upgrade or to purchase a new computer with Windows 8 preinstalled.

Making the move to Windows 8 will be beneficial, but there is a learning curve, especially on a non-touch desktop or laptop computer. Also, with Windows 8 RT completely based on Apps, the number of Apps available in the Microsoft App store is very important. Right now their store has only about 7,000 Apps in the Microsoft store compared to 100,000 in the Apple App Store. While some of the major Apps like Evernote and Kindle are already available, others like Words with Friends and Angry Birds are not. Of course, if Windows 8 is popular, the number of Apps is sure to increase dramatically and quickly. Because of the learning curve and the wait for Apps, I expect that acceptance of Windows 8 may be slower than expected.

Editor's Note: on Page 4 there is an article about Windows 8, and another Windows 8 article on Page 6. These articles are similar in subject, but each author explains Windows 8 differently and perhaps having two versions so close to hand will help knowing about 8's technology a little easier.

# **808 Headphones**

Vendor: 808 Headphones Price: About \$90 www.808headphones.com

# **Bits And Pieces**

*by Rush Blodget; IMB/PCUG of Redding, rmaxtwo@charter.net*

### **READ THE FINE PRINT**

The writers of advertising for Internet vendors have become much more sophisticated in the past few years. I found about two years ago that website advertising for subscriptions of various types began to close with a fine print addition that said that unless the subscriber called to cancel a given number of days before the expiration date that for the "client's convenience" the subscription would be rolled over at an annual rate then in effect. Practically all websites have this addendum today.

The website of a well-respected national journal now states that they will no longer accept payment by check — credit cards only. They have recently raised the subscription rate by approximately 25 percent — they state that unless a person cancels within a certain time frame at the end of the subscription period "for the subscriber's convenience" the subscription will be rolled over at whatever annual rate exists at that time. So, as I did not want to be so committed, I telephoned and asked if they would accept another form of valid exchange such as a money order to which they gave an emphatic "NO" despite its wellknown validity.

Several sites that I visited made absolutely preposterous claims on the last page of their websites, in hard-to-

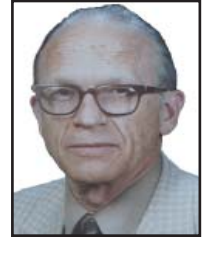

read type, were stated to be false. One site in particular was quite blatant — an advertisement for a facial cream that it was claimed would make one look 20 years younger. "Before and After" Pictures allegedly taken two weeks after starting to use the product very definitely showed much younger appearing facial views. A statement under the pictures says that the photos are "not retouched."

The official denial comes as a quick popup disclaimer that does not hang around very long and is not able to be copied with the copy command or with Print Screen. It comments that the pictures have been treated with enhanced imagery and that FDA has not approved the product nor tested it for toxicity. I presume that there must be a statutory requirement that the truth must at some point be told.

## **808 Headphones**

*Review by George Harding, Treasurer, Tucson Computer Society, AZ, October 2013 issue, TCS eJournal, www.aztcs.org,* georgehardingsbd@earthlink.net

Our mobile devices usually play sound, especially music. Most cell phones and all MP3 players come with earbuds, which are convenient and easy to carry.

But cords often get so tangled that using them is too much trouble.

The earpieces may not be the right size or may be irritating to one's ear. An elegant solution to these problems is a set of headphones, but the best ones are quite expensive.

808 Headphones are reasonably ondepriced and give you all the advantages over earbuds.

> They are elegant in design, being smooth in appearance. They fit snugly over your ears, so there's no problem with fit or irritation. The earpads are very comfortable. Each earpad is adjustable so as to fit different head sizes and shapes.

Probably the best feature is the sound quality. You get very good bass response as well as treble (although my ears are too old to benefit from those high notes!). The rated frequency response is 20 — 20K Hz. The power capability is 20mW, 60mW maximum . The headphones come in a very nice flexible case with a zipper closure.

One of the earpads folds in so as to fit compactly in the case. There are two cables supplied with the headphones, stowed in a net pocket inside the case. The company describes them as "tanglefree," and they appear to be so. One is a plain cable with 3.5 mm plug on each end. The other is a flat cable with a control for play/pause, for those devices that permit that. A 6 .3mm adapter is also supplied.

These are really nice headphones and are reasonably priced.

# **Multi-Media SIG UpDate**

*by SIG Leader Jane Quinn, qjquinn7427@gmail.com* 

Thursdays, 1-3 pm, you're invited to join us at the Senior Center in Anderson for a computer session in the classroom. For special projects I will give individual help at 3 pm. Contact me before to ensure I

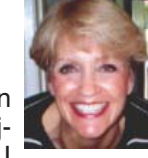

set aside time to devote to your project.*You can also connect to the classroom at high speed internet through SKYPE. ID is AAASCO2009.*

*Our next monthly Multi-Media SIG is January 25. For directions contact me via e-mail above or phone, 365-0825.*

### **TTS TEXT TO SPEECH APPLICATIONS**

Recently I've been preoccupied with learning more about my iPad. Ever since attending a MAC class at the Senior Center I became excited about all the features I hadn't played with yet. One of these is the Text To Speech feature.

One day I just happened to come across a book I wanted but it was only in the iBook format, a book designed for the iPad only. My very first iBook. Since then I have learned iBooks and Kindle eBooks are different. I am able, however, to use the Kindle App on my iPad, and read these books using my iPad device. But it doesn't recognize the iPad's VoiceOver — I'm unable to make the Text To Speech feature work under the Kindle App on my iPad.

Similarly, like the iPad, Kindle has an App to let me enjoy reading iBooks using my Kindle device.

Confusing? Not really confusing, but I'm probably the last one to the party to discover tons of APPS have been created just to cross over from one device to another. After all, today most of us have smart phones and tablets.

I absolutely am enjoying the heck out of listening to books and news through SIRI. I love it because I can multi-task around the house or outside while I'm listening to chapters from my iBook or catching up to the news on the newspaper of my choice. I'm not limited to just reading the local rag. Most newspapers have a special APP that let's you use the TTS feature.

Siri is the name of this application on the iPad or iPhone. I don't know the name for this on the new Kindlefire HD.

I use to think TTS was ridiculous, but I've crossed over and not to return. I'm enjoying the steady stream of information.

Hope to see you next at the SIG Jan 25th here at our home.

# **\$\$\$ 50/50 Cash Raffle**! **\$\$\$ This is The Next CUGR Drawing in Apri**!

"50-50 Raffle" stands for whatever cash is raised. The winner will get half of the cash. That way the Club would not be in a position where the prize might cost more than we took in on the raffle. The raffle in July at the Ice Cream Social, the 50/50 split was \$95 each, and in December it was \$72.50 each!

Tickets will sell for \$5 each, or 3 for \$10. And you need not be present to win. So make certain that you print your name and phone # on the ticket(s) you buy.

Tickets may be bought during January, February, March,

and April meetings up to time of drawing, or during any of Jane Quinn's classes/SIGs, or by mailing a check to Jane Quinn. You can buy tickets from Jane by mail (email or call her for the mailing address) or during general and SIG/Class meetings. If you mail the money to her, she will assign a ticket (s) and hold it for you until the drawing on December 17, 2013.

qjquinn7427@gmail.com phone: 365-0825

*(Note: the Quinns are not participating in the drawing by choice.)*

### **Windows 8 – A First Look** *From the HAL-PC, Texas, Senior Learning Center, www.hal-pc.org*

Since Windows 8 looks and acts differently from Win 7, it is the subject of many questions, and possible misinformation. Volunteer teachers are busy discovering as much as they can, as fast as they can so they can be a knowledgeable resource. Below is a summary of what they have learned thus far, which would be relevant for their Senior Learning Center audience.

The new Windows 8 operating system was designed for use with multiple devices such as Windows phones, laptops, tablets and desktops which may or may not have touchscreens. Basically it is a new user interface or UI that runs on top of an "improved" Windows 7. Programs, now called apps, appear as active tiles/icons and applications (apps) such as you might see on a smart phone display. At one time this opening screen was called the "Metro" interface. The vertical group of icons on the right, dubbed the Charms bar, provides access to "Searches" at the top and to "Settings" at the bottom. One of the tiles is labeled Desktop (lower left). When clicked, it reveals a familiar, yet different XP or Win-7 desktop view with the familiar Windows Explorer (now called File Explorer) and Control Panel. It does incorporate the "Ribbon" interface which was introduced with Office 2007. However there is no Start button.

### **VERSIONS OF WINDOWS 8**

There are several variations of the new Operating System (OS) for consumers: (1) Win-8, (2) Win-8 Pro, and (3) Windows RT. Windows 8 and Windows 8 Pro will run any current software on Win-8 PC desktops, laptops, net books, and some tablets. The main differences between these two systems are that Win 8 Pro accommodates Windows Media Center and also will allow encrypted back-ups. It is considered the "business" version. Windows RT will only run on Microsoft's new Surface tablet and other tablets that PC firms are developing in competition with Sur-

*Continued on Page 11*

# **Fred Skill's Tips**

### **WINDOWS 8.1: HOW TO BOOT TO THE DESKTOP**

How to Boot Straight to the Windows Desktop

We'll start here, since this is the change that so many Windows 8 users have been waiting for. Though the Start screen remains a key fixture in Windows 8.1, it no longer has to be the first thing to greet you in the morning. Windows 8.1 can do an end-run around the Start screen and take you directly to the desktop after you log in.

### Create contact groups (mailing lists)

A contact group, also called a mailing list, is a collection of contacts that simplifies the process of sending e-mail to groups of people. By addressing a message to a contact group, you save time by not having to add each recipient's address to the message. You can send the message to everyone in the contact group at once.

When using contact groups, keep in mind that they don't hide the e-mail addresses of the recipients. When you send a message to a contact group, all the recipients can see the names and e-mail addresses of the other recipients.

- → Click to open Windows Contacts.  $1.$
- On the toolbar, click New Contact Group, type a name in the Group Name box, and then fill in  $2.7$ the boxes on the Contact Group tab and the Contact Group Details tab. You don't have to fill in all the boxes; just type as much information as you want about the new contact group you are creating.
- 3. Add contacts to the contact group in any of the following ways:
	- . To add individual contacts to the group from your existing contacts, click Add to Contact Group.
	- . To create new contacts and add them to the contact group, click Create New Contact.
	- . To add new people to the contact group without also adding them to your individual contacts, type the appropriate information in the Contact Name and E-Mail boxes, and then click Create for Group Only.
- When you've finished creating your contact group, click OK.

To turn this on, go to the desktop, right-click on the Taskbar, and then select Properties from the popup menu. Select the Navigation tab in the "Taskbar and Navigation properties" window. In the "Start screen" section of the window, check the option to "Go to the desktop instead of Start when I sign in." Click OK, then restart Windows.

Click on the lock screen to log in, and the desktop will pop up in all its old-fashioned glory—no tiles intervening.

# **Charge**!**... DIY And Some Free Favorites**

*Lou Torraca, President, MOAA – The TUG, Hawaii, www.the-tug.org, editor@the-tug.org*

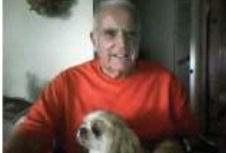

How would you like to have a 4 unit charging device Prez Lou & faithful partner, Pookie right where you want it and install it

in about 20 minutes?

Yes you can... this is a Power 2U wall outlet u can install yourself (DIY) and have the capability of charging any 4 devices at once... 2 plugged into the USB outlets and 2 plugged into the power outlets.

Think about how convenient it would be to have an outlet... where u want it...

that will allow u to charge 4 things at once. After the 20 or so minutes installing the 15amp outlet, I plugged a camera, cell phone, ultrabook and Kindle in and let them charge... worked like a charm and again, the convenience is great... no more plugging and unplugging wall outlets and using all the USB ports on your PC. I picked the most convenient place where I could place 4 things conveniently on the counter and where all 4 cords reached without a problem. Here are the details from the The Newer Technology web page. BTW, mine is the 15Amp model, *Continued on Page 9*

but they also have a 20Amp one available.

- Newer Technology Power2U
- · Black AC/USB Wall Outlet (Other colors available.)
- Designed for standard 15A circuits in homes and other living spaces
- · Dual-socket wall outlet with two integrated USB ports for powering and charging USB devices

The Newer Technology Power2U AC/ USB Wall Outlet is the convenient and

# **Goodbye XP**

*Dick Maybach, Member, Brookdale CUG, NJ, October 2013 issue, BUG Bytes, www.bcug.com, n2nd@att.net*

On April 8, 2014 Microsoft will stop supporting Windows XP and Office 2003. After that date there will be no new security updates, non-security hot-fixes, free or paid assisted support options, or on-line technical content updates. However, all your software will continue to work just as well as it did on April 7, so you needn't panic, but it would be prudent to come up with a rational transition plan. There are three choices: (1) continue to use XP, but take some precautions, (2) keep your present hardware, but upgrade the software, and (3) purchase new hardware and software. The hardware and software vendors as well as the media in which they advertise prefer that you take the third approach, but let's consider all of them.

There are many advantages to staying with XP, which may not hold with the other two approaches.

- · Your present hardware works with it.
- · Your present applications run under it.
- · It supports your present peripherals.
- · You don't have to learn anything new.
- It costs less than the alternatives. The main disadvantage is that as time

goes on, you become increasingly more vulnerable to attack over the Internet and by malware. You can reduce this and its consequences by the following.

- Before April 8, 2014, use Microsoft Update to install the latest patches to all your Microsoft software.
- · Update all your anti-malware software, and check that the vendor will continue to support it for XP after April 8. If not, change to a vendor that will.
- If you are connected to the Internet through a router, install the latest firmware in it. If your PC connects directly to your ISP's modem, purchase a hardware router, and update its firmware if necessary. For good measure, if you haven't already, install a software XP firewall.
- Be very careful about what you download, and avoid doing it if possible.
- Review you backup program; improve it if needed, and resolve to follow it rigorously.

The wording on the MS Website implies that old patches will remain available, but why take a chance? Update your software

early, as the download rate may slow near the deadline. At the present time, about 35 per cent of the computers in the world use XP. This is a sizable market for anti-malware vendors, and I would expect them to continue supporting XP for some time. Your first line of defense against Internet aggression is your router and its firewall. Most likely, your ISP's modem also includes a firewall, but how careful is he about keeping it up-to-date? You don't know. With your own router, you have ability to keep it up to date, and as a result, having one is desirable even if you have only one PC. Despite all your precautions, as time goes on, and the bad guys find more XP vulnerabilities, your risk will increase. Be wary of any download, including e-mail attachments from friends. The best malware defense is to keep it off your PC. Your last defense is your backup program. Any information you haven't backed up on an external drive is one mouse click or one device failure away from trash. Although its most important to back up your data, you should in addition make an image backup of everything on your hard disk, because once XP becomes an orphan, applications and drivers for it will become increasingly difficult to find.

The second alternative is to keep your hardware, but change your operating system.

- · Your vulnerability will be less than if you stay with XP.
- · If your PC is old, it may not support some current operating systems.
- Your present applications may not run under the new OS.
- Drivers may not be available for some of your peripherals, requiring you to replace the devices.
- · You will have to take care during the transition not to lose any data.
- · You will have to learn new ways of working.

The hazard with this approach is that to install a new operating system, you generally must format your hard disk, but you must first inure that all your data is safe and readable by the applications in your new OS. For example, if all your financial records are stored in Quicken files and there is no financial program available in your new operating system that can understand them, you essentially have lost all your financial records. A second problem is to insure that your current hardware supports the new operating system before you format your disk. If you are considering a newer version of Windows, run the Windows Upgrade Advisor (available at http://windows.microsoft.com/is-is/ windows/downloads/upgrade-advisor for Windows 7). Don't forget to check your peripherals; I found that there was no Windows 7 driver for my scanner and had to buy a new one when I upgraded from XP. If your PC is compatible except for insufficient RAM, this is an inexpensive upgrade, even if done by a shop. (You should have at least one Gigabyte of RAM, even if you stay with XP.)

Consider Linux, especially for a secondary PC. I've converted two XP machines to Xubuntu (http://xubuntu.org/), which is more responsive than XP on old hardware. It has the advantage that you can try it out with a "live-CD," which is bootable from a CD drive. It will be slow in this mode, but since it doesn't make any changes to the hard disk, you are just a reboot away from XP. While running Xubuntu, all the files on your hard disk are available, so you can check whether Linux applications can read them. (Instructions on how to create a live CD or DVD in Windows are available at http://www.ubuntu.com/download/help/ try-ubuntu-before-you-install.) If you have room on your disk or can add a second one, consider a dual-boot system in which you can run either system. (All your Windows files will be accessible in Linux, and Windows applications are available that can read Linux disk partitions.) However, Linux is not Windows, which means there are many differences between the two systems. Try to find a sympathetic, experienced Linux user to help you get started, especially if you are less than comfortable in adventure mode.

The third alternative, buying new hardware and software is the easy and safe, but expensive. You are probably best off to purchase new components. XP-era processors, RAM, displays, and hard disks

*Continued on Page 9*

### **GOODBYE XP**

### *From Page 8*

are woefully inadequate for any current OS. Keyboards and mice now cost just a few dollars, and your old ones may use obsolete connectors. You can keep your printer and scanner if drivers are available for the new OS; your old speakers will be fine.

- · Your old PC with your data, applications, and peripherals remains available for use.
- You will probably have to purchase new applications for your new OS and probably some new peripherals, especially if the existing ones are several years old.
- There will be a learning curve for the new system.

Spend some extra money; in particular, get more RAM and a larger disk than you think you can get by with.

I haven't considered a piecemeal hardware upgrade, because I don't think it's cost-effective. Most modern CPUs are incompatible with XP-era motherboards; new motherboards are usually incompatible with XP-era cases and expansion cards; and old RAM is incompatible with both modern CPUs and motherboards. My preference is to get a new PC up and running with all the essential software installed, and keep the old PC operating until you are comfortable with the new one and are sure that it has all the applications you need and that all your data has been successfully transferred to it.

### Editor's Note

Another thought to keeping your XP and favorite outdated programs in use:

I have several programs that I know well and use often, but they no longer exist on the market, and are not formatted for Windows Vista, 7, or 8, so I updated my XP all that I could for the last time, and in my case, that meant that I do not have Service Pack 3 on my system, as Pack 3 does not let my art program run. Then I took my XP offline completely and use a newer PC to go online with in the world of Windows Vista, 7, 8, and beyond.

Tip: You could pickup a small, inexpensive, updated laptop with good Internet ability for your on-line needs, such as banking, etc. Judi Ball

### **CHARGE!**

### *From Page 7*

energy-efficient in-wall solution for powering and charging USB devices. Now you can charge and/or power up to four devices at once when using the USB ports and the National Electrical Code (NEC) compliant tamper-resistant AC receptacles, while eliminating unsightly clutter created by multiple cables and bulky power adapters.

Charge Four Devices At Once!

Unlike other similar products, the port and outlet layout of the Power2U doesn't create "plug barriers". This accessible design enables you to charge up to four devices simultaneously! (Here is mine with  $4$  units charging at once!)

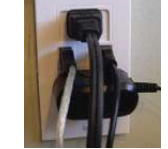

Ideal "DIY" Upgrade For Multiple Device Users.

Ideal for users of multiple USB chargeable devices, the Power2U AC/ USB Wall Outlet is a basic "DIY" install on any 15Amp circuit with a 16 cubic inch electrical box to blend seamlessly into the wall as a standard power outlet. A "straightforward" rated "how to" video demonstrates how the Power2U can be installed in as little as 20 minutes.

Money Saving, Energy Efficient Design Offering a modern, centralized location for charging/powering USB devices, the Power2U offers two energy efficient features to complement its use convenience. The Smart Power design only outputs enough charging power required by the attached device, while spring-loaded Safety Shutters turn power off to the USB ports to eliminate "vampire" energy draw when a connecting cable is removed.

New Slimmer Design for Even Easier Install. The 2013 Power2U model offers a more compact design than previous models for an even easier install.

Install With Confidence. Fully UL-Listed and featuring NEC compliant tamper-resistant AC receptacles, Power2U offers peace of mind confidence. And with its more compact design and free how-to installation video, you can have Power2U installed in as little as 20 minutes!

Compatibility:

- Apple iPad (all models)
- Apple iPhone (all models)
- Apple iPod (all USB chargeable models)
- · Android™ tablets and phones, tablet computers, cellphones, gaming systems (Nintendo, Sony PSP, etc.), Bluetooth headsets, digital cameras, or GPS devices which charge via standard USB plug.

As promised, here is a list of my 7 favorite free programs/utilities. If u would like more info on them or where to download them, send me an email and I'll send u back the info u need.

**COMMUNICATION** 

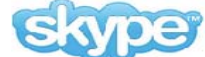

Skype is a VoIP solution that allows you to make free Skype-to-Skype calls, calls to traditional phone lines, video conferencing, instant messaging and even more features that make it close to a full telephone replacement.

FILE MANAGEMENT

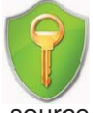

AxCrypt is the leading open source file encryption software for Windows. It integrates seamlessly with Windows to compress, encrypt, decrypt, store, send and work with individual files.

IMAGE & VIDEO UTILITIES Nie

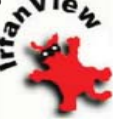

IrfanView supports a tremendous selection of image and video formats that you can read and many of which you can save. It also features tools such as batch conversion, TIF editing, capturing and much, much more.

**MISCELLANEOUS UTILITIES** 

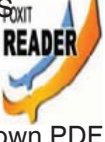

Foxit Reader: A slimmed down PDF reader that loads the documents faster than the official Adobe product does. MUSIC UTILITIES

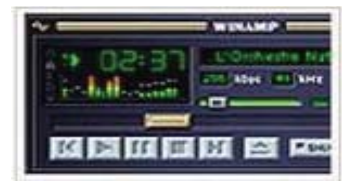

*Continued on Page 10*

I'm a little distraught at the number of my friends who still do not understand social media (i.e., Facebook, Twitter, YouTube, & Pinterest) — and I don't blame them. The media leaders have done a poor job of differentiating themselves, so let me see if I can help.

Social media are important to you because they provide the thoughtleadership today. If it's important, it's on one of those media. And when it's no longer relevant, all reference to it is gone — like it never existed. Think back to that volunteer organization you belonged to in the last century.

*Facebook is like the newsletter with articles posted and 'letters to the editor' gauging responses.* Its games can be loosely equated to the crossword puzzles and quizzes such newsletters featured. (Of course, the games on Facebook are much more complicated than the puzzles ever were.) But be aware that Facebook can be a trap because once you get 'into it', you're hooked. Started in 2004, by May 2012,

# **Social Media Basics**

*by Darry D Eggleston, DarryD.com*

Facebook had 900 + million active users, more than half of them using Facebook on a mobile device. The average user spends 405 minutes per month.

Twitter *is like the bulletin board where you posted questions, comments, and for sale items*. Due to the space limitations, such memos were short. Twitter limits messages to 140 characters (that's not words) or less. Wikipedia says it has 500+ million active users as of 2012, generating over 340 million tweets daily & handling over 1.6 billion search queries per day. The average users spends 89 minutes per month.

YouTube *is like the old home movies*. Someone was forever trying to get club members to see his vacation film from the visit to Coosa County, Alabama, or points south.

800 + million unique users visit You-Tube each month, watching 3 billion hours of video are watched each month. 72 hours of video are uploaded every minute. 70% of its traffic comes from outside the US. Also, 500 years of You-Tube videos are watched every day on Facebook, & over 700 YouTube videos are shared on Twitter each minute.

*Pinterest is like the scrapbook some clubs put together where members would include things that they wanted to remember about that club or its environment.* "Pinterest users can upload, save, sort and manage images, known as pins, and other media content (i.e. videos) through collections known as pinboards. They are generally themed so that pins can easily be organized, categorized and discovered by other users." In January 2012, 11.7 million unique U.S. visitors but those are not necessarily users. 82% of its users are females with an average visit lasting 16+ minutes. The average user spends 405 minutes per month.

And there must be money in social media sites because Facebook and Google are buying them at an alarming rate.

Still Google+, the latest challenger to Facebook has got a ways to go. It has only 250+ million users, but it was launched in June 2011 so it's not had time to percolate.

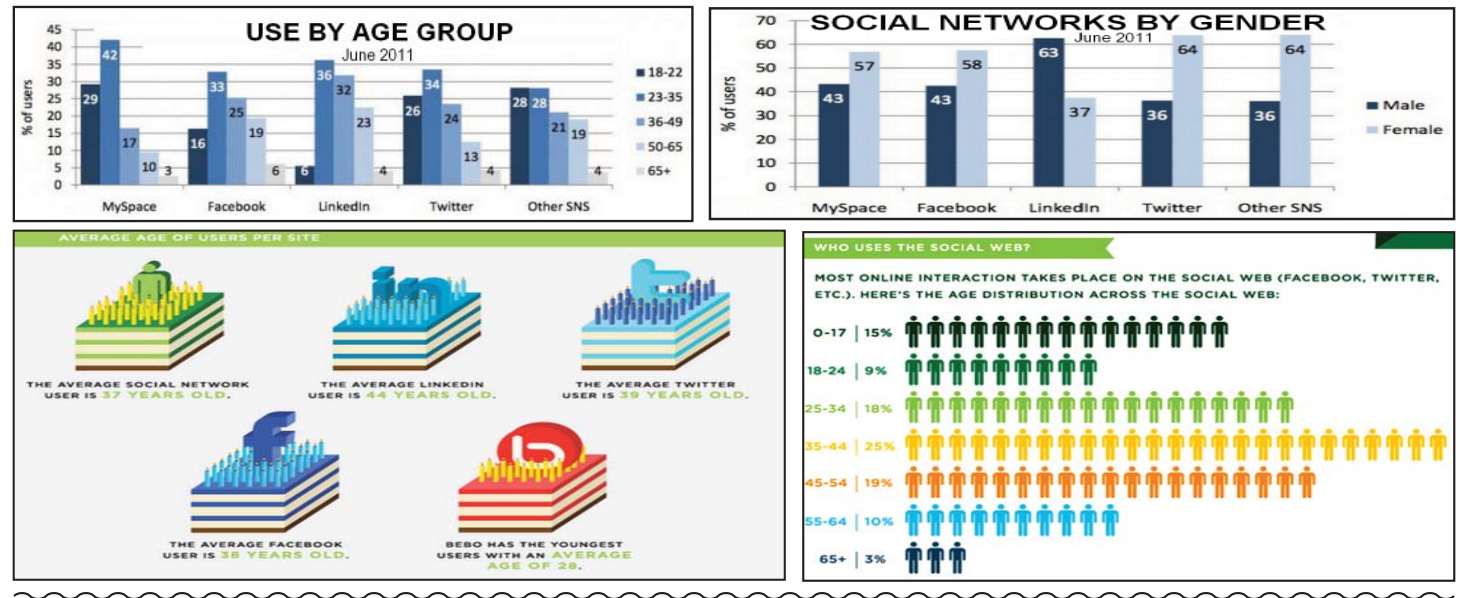

### **CHARGE!**

*From Page 9*

Winamp: A popular alternative method for playing your audio files compared to the Windows included media player.

PRODUCTIVITY UTILITIES

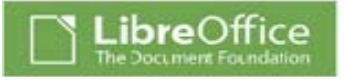

### MUSIC UTILITIES

LibreOffice: A well-known free alternative for office applications such as word processing, spreadsheets, databases and more. It is compatible with Microsoft Office as it can read and save documents in the Microsoft formats. SAFETY and SECURITY UTILITIES

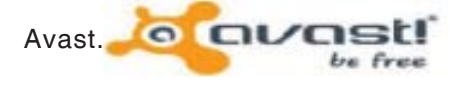

The free version of Avast is arguably the most comprehensive set of freely available security features on the market.

That's it for now... have fun and as always... be safe out there on the WWW.

> Aloha, Lou Read all of Lou's columns. Visit http://tinyurl.com/363qcw

Page 10 **THE MOTHERBOARD** January 2014

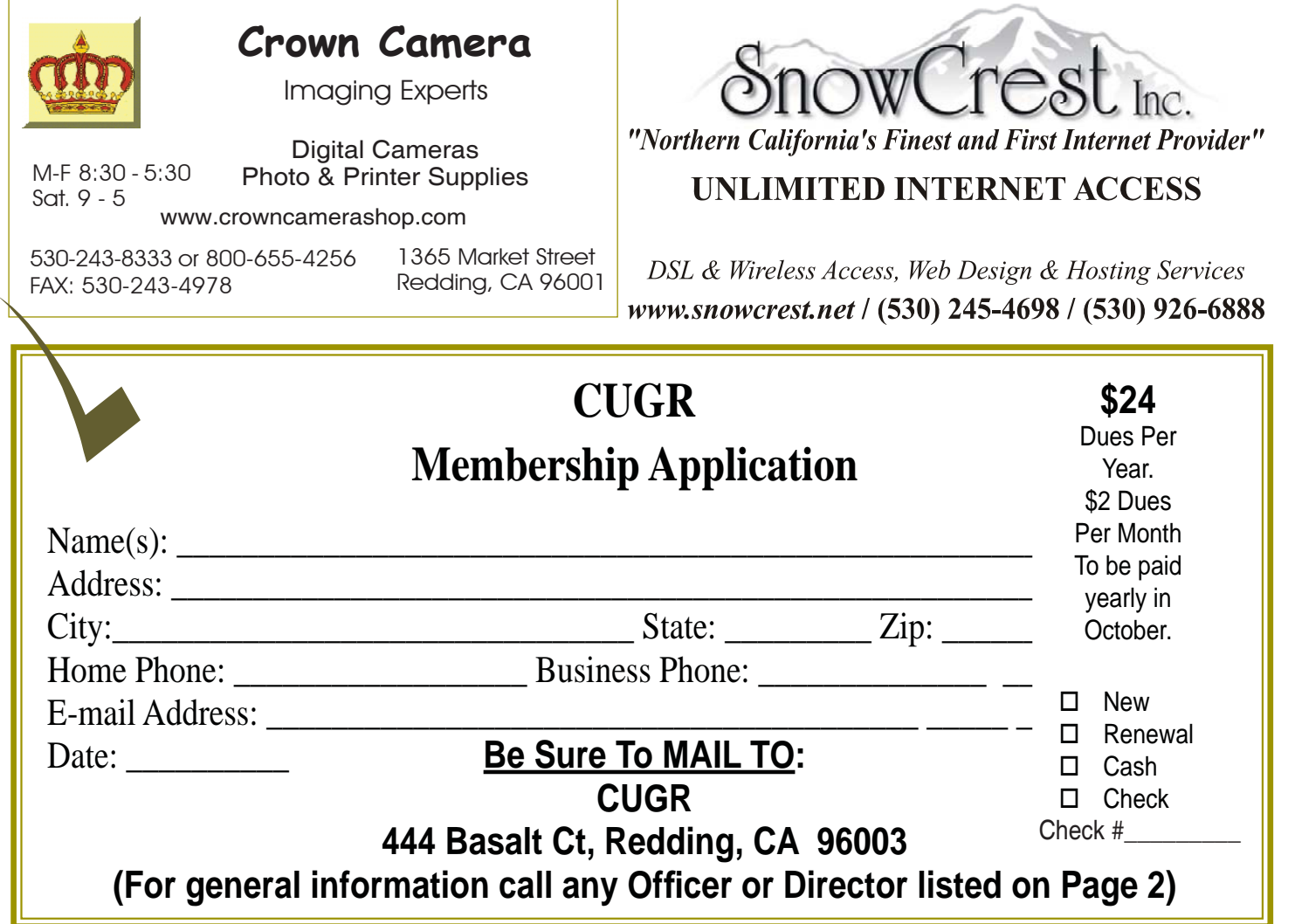

### **WINDOWS 8 – A FIRST LOOK**

*From Page 6*

face. As with any tablet, the Surface will not run current Microsoft software such as Office 2010, or 3rd party software such as picture editing programs like Adobe Elements. However, a new Office 2013 is included with the purchase of the Surface tablet. All other apps must be downloaded from the Microsoft store, a la Apple. Other vendors will eventually have competing hardware and programs that will run with and on Surface. It should be noted sometime after the first of the year Microsoft will be coming out with the Surface Pro which will be more like a net book or any other small portable computer. **PROGRAMS APPS**

As previously mentioned, there is no Start Menu with Win-8 as with previous Microsoft OS's produced since Win-95. There is a "Start Screen" on which programs are displayed as "apps" (applications). Example: Office 2010 Word, Excel and Power Point will be displayed as separate apps as will be 3rd party programs. Since these run on the desktop side of Windows 8, they are now known as "Desktop Apps". Depending on your hardware, they are called into use by a touch or by mouse click to the desired icon on the Start Screen which will take you to the Desktop side. Features found in Win-7 Accessories, such as the Calculator, WordPad, Paint and Snipping Tool are now found as apps. Several features available in Win 7 have been deleted. Examples: Gadgets, Aero Glass, DVD Maker and Flip 3D. Some may be still available as apps from the Microsoft store. **UPGRADING**

Those who are considering upgrad-

ing their current OS to Win-8 will find that a single upgrade disk will upgrade XP, Vista and Win-7 regardless of the version. The upgrade package contains both 32 & 64 bit disks. When upgrading it will let you know which disk to use.

### **AND IN CONCLUSION**

It's important to understand that Win-8 is a work in progress just as all operating systems have been in the past, whether it be MSoft, Apple, or Google's Android. What we know about Win-8 will undoubtedly change as we move into 2013. Please stay tuned.

As a last note, if you shop for a new machine, do not be surprised if you receive different answers to the same question asked of the sales force at the local retail stores. Everyone is faced with a learning curve with Win-8.

**PCUsers Group of Redding P.O. Box 494778 Redding, CA 96049-4778**

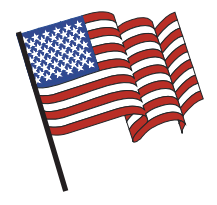

### **Why Join A Computer Group?**

- 1. Benefit from a common interest in a personal (and costly) investment: Your business or personal computer.
- 2. Enjoy more of that investment by learning more about it.
- 3. Share tips and tricks, as well as new and old ideas.
- 4. Become exposed to a variety of new hardware and software without sales pressure.
- 5. Receive an informative monthly newsletter.
- 6. Have access to various club functions and all Special Interest Groups (SIGs).
- 7. Find out that no one needs to be alone and helpless with today's computer technology.

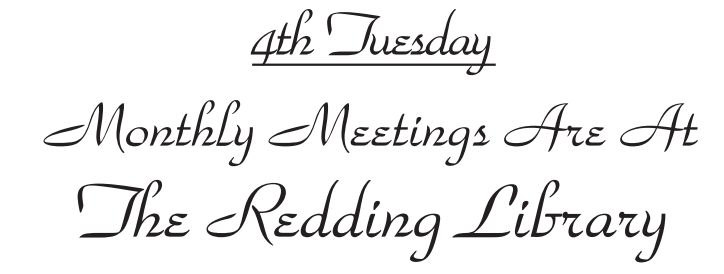

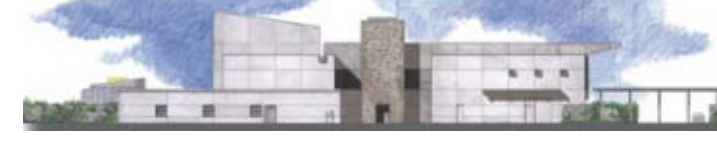

1100 Parkview Ave.

off Cypress and to the right of City Hall. We will be in the Community Room, which is inside to the left of the main library door.

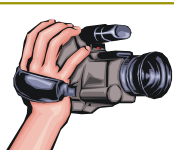

# **Multi-Media SIG**

Saturday, 10 AM, January 25, 2014

At Jane Quinn's Home, for information contact: Jane Quinn, 365-0825, **qjquinn7427@gmail.com**

Learn about Digital Devices, usage of free software for Movie Creation, Photo Projects, Music Projects, and Social Networking. Includes Microsoft Windows 7 basic Instruction.

Jane also conducts classes at the Anderson Senior Center (Frontier Center), Thursday 1-3 pm. You can connect to the classroom via high-speed internet to SKYPE, ID # AAASCO2009.

Walk-ins welcome between 3 and 4 pm for tutoring or special projects.